# **XBee™/XBee-PRO™ OEM RF Modules**

XBee/XBee-PRO OEM RF Modules RF Module Operation RF Module Configuration Appendices

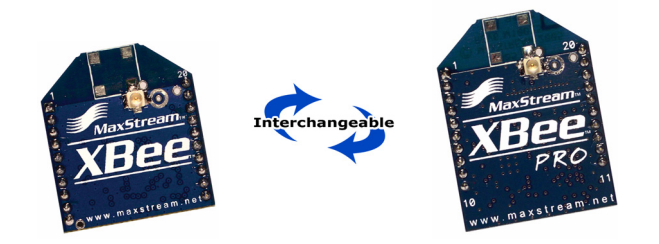

# **Product Manual v1.0**

For OEM RF Module Part Numbers: XB24-...-001, XB24-...-002 XBP24-...-001, XBP24-...-002

**ZigBee™/IEEE® 802.15.4 OEM RF Modules by MaxStream, Inc.**

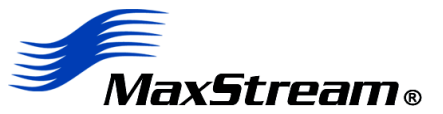

355 South 520 West, Suite 180 Lindon, UT 84042 Phone: (801) 765-9885 Fax: (801) 765-9895

rf-xperts@maxstream.net www.MaxStream.net (live chat suport) M100232 2005.09.16

# **© 2005 MaxStream, Inc. All rights reserved**

No part of the contents of this manual may be transmitted or reproduced in any form or by any means without the written permission of MaxStream, Inc.

XBee™ and XBee‐PRO™ are trademarks of MaxStream, Inc.

ZigBee™ is a registered trademark of the ZigBee Alliance.

**Technical Support:** Phone: (801) 765‐9885

Live Chat: www.maxstream.net E‐mail: rf‐xperts@maxstream.net

# **Contents**

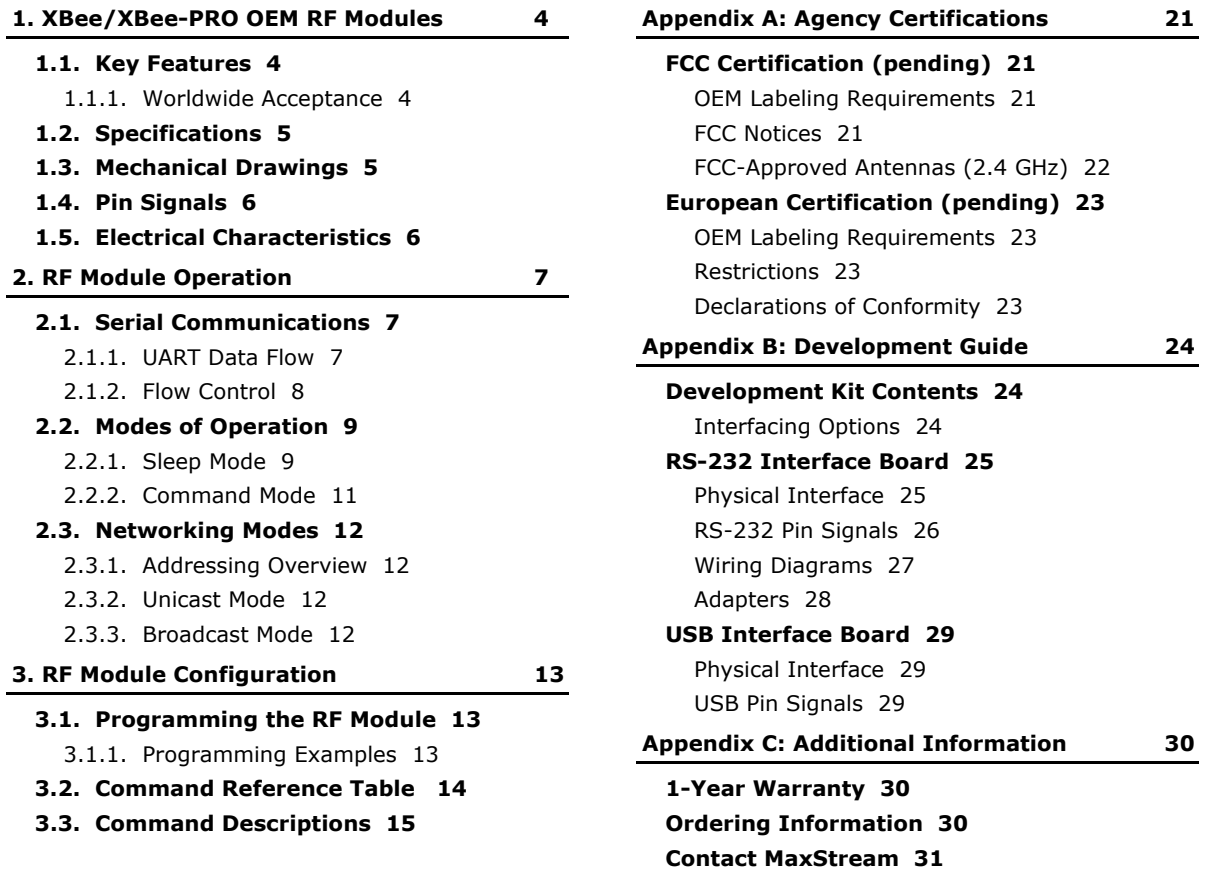

# <span id="page-3-0"></span>**1. XBee/XBee‐PRO OEM RF Modules**

XBee and XBee-PRO Modules were engineered to meet ZigBee/IEEE 802.15.4 standards and address the unique needs of low-cost, low-power wireless sensor networks. The modules require minimal power and provide reliable delivery of critical data between devices.

The modules operate within the ISM 2.4 GHz frequency band and are pin-for-pin compatible with each other.

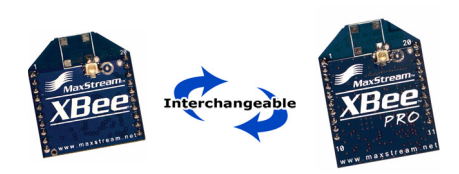

• TX Current: 45 mA (@3.3 V) • RX Current: 50 mA (@3.3 V) • Power-down Current: < 10 µA

• TX Current: 270 mA (@3.3 V) • RX Current: 55 mA (@3.3 V) • Power-down Current: < 10 µA

No configuration necessary for out-of box

(Testing and configuration software)

**Free & Unlimited Technical Support**

Network compatible with other ZigBee/802.15.4 devices

**Low Power** XBee

XBee-PRO

 **Easy-to-Use**

RF communications Free X-CTU Software

Small form factor

# <span id="page-3-1"></span>**1.1. Key Features**

#### **High Performance, Low Cost**

#### XBee

- Indoor/Urban: up to 100' (30 m)
- Outdoor line-of-sight: up to 300' (100 m)
- Transmit Power: 1 mW (0 dBm)
- Receiver Sensitivity: -92 dBm

## XBee-PRO

- Indoor/Urban: up to 300' (100 m)
- Outdoor line-of-sight: up to 4000' (300 m)
- Transmit Power: 100 mW (20 dBm) EIRP
- Receiver Sensitivity: -100 dBm
- RF Data Rate: 250,000 bps

#### **Advanced Networking & Security**

Retries and Acknowledgements

DSSS (Direct Sequence Spread Spectrum)

13 direct sequence channels, each with over 65,000 unique network addresses available

Point-to-point, point-to-multipoint and peer-to-peer topologies supported

Unicast and Broadcast Modes supported

128-bit Encryption (downloadable firmware version coming soon)

Self-routing/Self-healing mesh networking (downloadable firmware version coming soon)

# <span id="page-3-2"></span>**1.1.1. Worldwide Acceptance**

**FCC Approval pending** (USA) Refer to Appendix A [[p21\]](#page-20-4) for FCC Requirements. Systems that include XBee/XBee-PRO Modules inherit MaxStream's Certifications.

**ISM** (Industrial, Scientific & Medical) 2.4 GHz frequency band

Manufactured under **ISO 9001:2000** registered standards

**FC**  $\epsilon$ 

XBee/XBee-PRO RF Modules are optimized for use in **US**, **Canada**, **Australia, Israel and Europe** (contact MaxStream for complete list of approvals).

# <span id="page-4-0"></span>**1.2. Specifications**

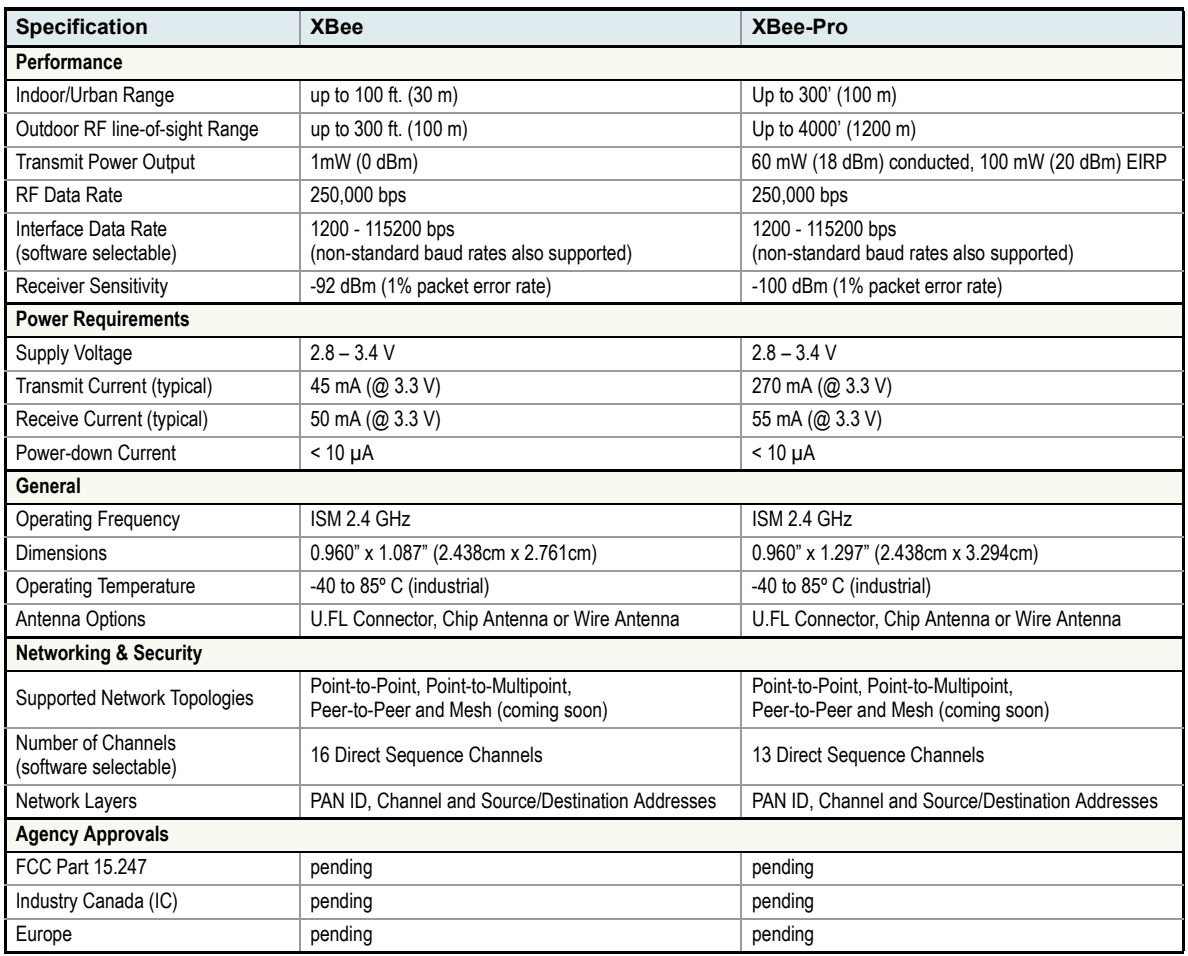

**Table 1‐01. Specifications of the XBee/XBee‐PRO OEM RF Modules**

# <span id="page-4-1"></span>**1.3. Mechanical Drawings**

**Figure 1‐01. Mechanical drawings of the XBee/XBee‐PRO OEM RF Modules (antenna options not shown)** XBee and XBee‐PRO RF Modules are pin‐for‐pin compatible.

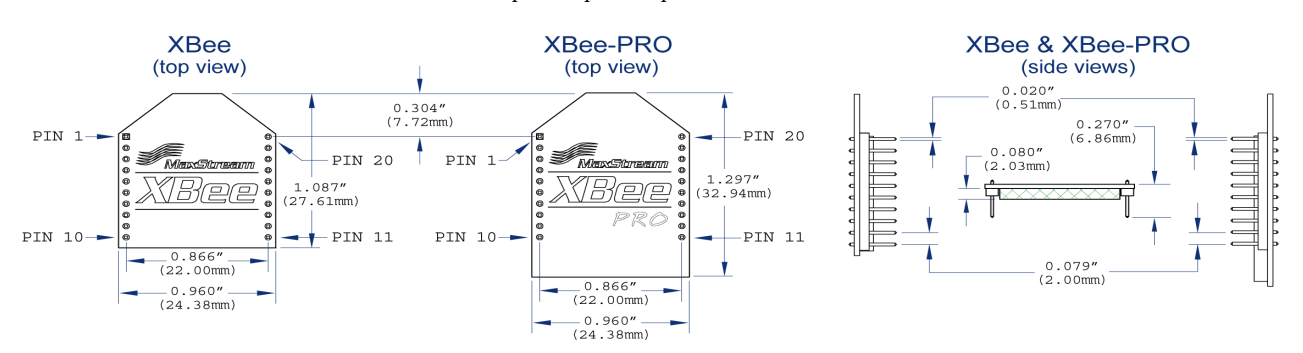

# <span id="page-5-0"></span>**1.4. Pin Signals**

## **Figure 1‐02. XBee/XBee‐PRO RF Module Pin Number**

(top sides shown ‐ shields on bottom)

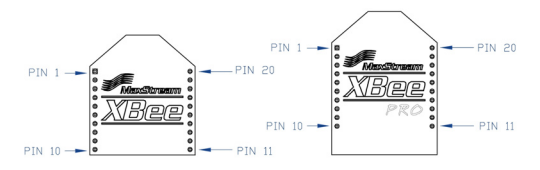

**Table 1‐02. Pin Assignments for the XBee and XBee‐PRO Modules** (Low‐asserted signals are distinguished with a horizontal line above signal name.)

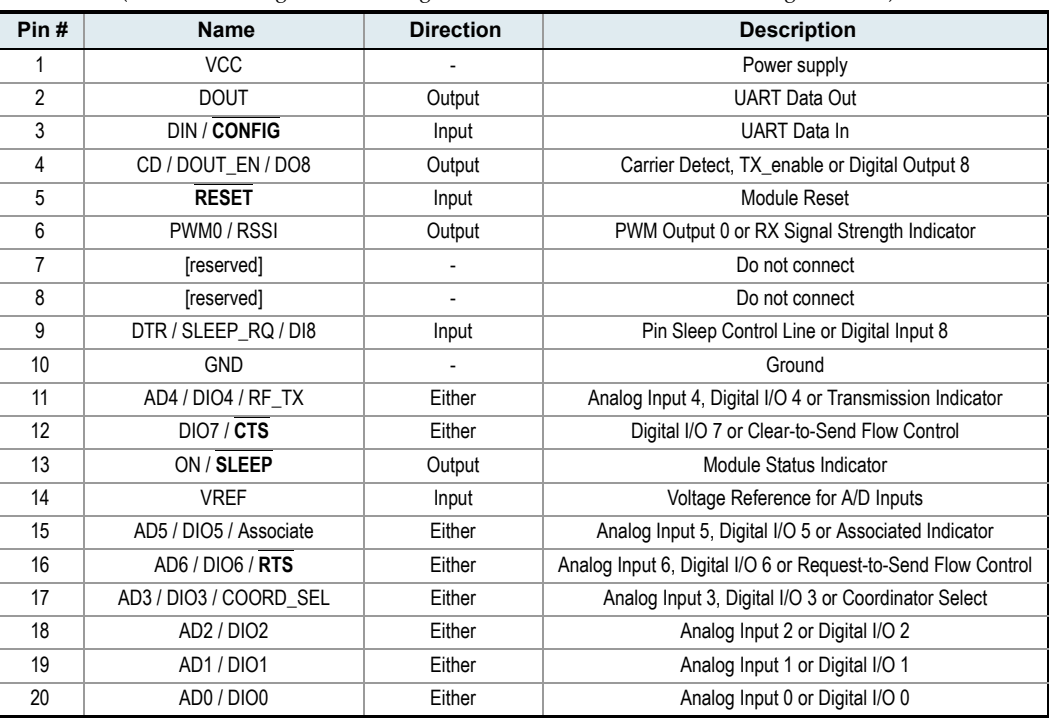

‐ Minimum connections are: VCC, GND, DOUT and DIN.

‐ Signal Direction is specified with respect to the module

- ‐ Functions listed in descriptions are software selectable and may not all be available at time of release.
- ‐ Module includes a 50k pull‐up resistor attached to **RESET**.
- ‐ Unused inputs should be tied to GND / Unused outputs should be left disconnected.

# <span id="page-5-1"></span>**1.5. Electrical Characteristics**

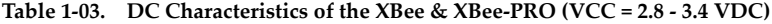

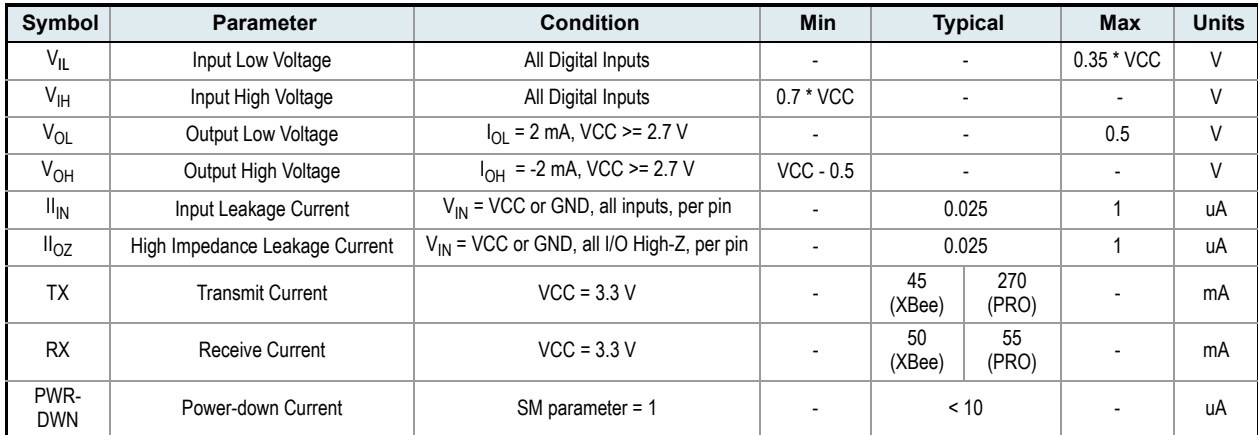

*© 2005 MaxStream, Inc., Confidential & Proprietary ‐ All Rights Reserved 6*

# <span id="page-6-0"></span>**2. RF Module Operation**

# <span id="page-6-1"></span>**2.1. Serial Communications**

The XBee/XBee-PRO OEM RF Modules interface to a host device through a logic-level asynchronous serial port. Through its serial port, the module can communicate with any logic and voltage compatible UART; or through a level translator to any serial device (For example: RS-232/485/ 422 or USB interface board).

## <span id="page-6-2"></span>**2.1.1. UART Data Flow**

Devices that have a UART interface can connect directly to the pins of the RF module as shown in the figure below.

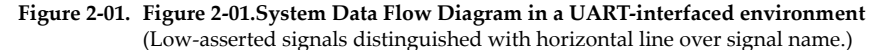

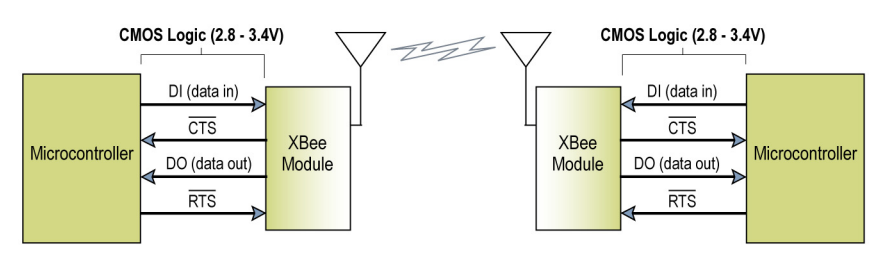

#### **Serial Data**

Data enters the module UART through the DI pin (pin 3) as an asynchronous serial signal. The signal should idle high when no data is being transmitted.

Each data byte consists of a start bit (low), 8 data bits (least significant bit first) and a stop bit (high). The following figure illustrates the serial bit pattern of data passing through the module.

Figure 2-02. UART data packet 0x1F (decimal number "31") as transmitted through the RF module

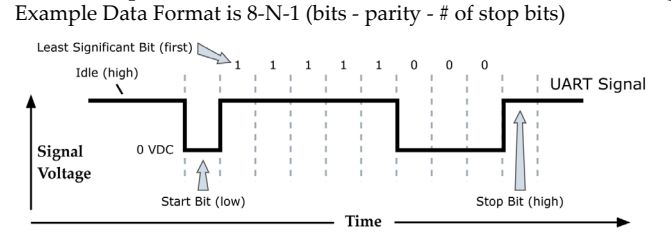

The module UART performs tasks, such as timing and parity checking, that are needed for data communications. Serial communications depend on the two UARTs to be configured with compatible settings (baud rate, parity, start bits, stop bits, data bits)

Both the module and host (PC) settings can be viewed and adjusted using MaxStream's proprietary X-CTU Software. Use the "PC Settings" tab to configure host settings. Use the "Terminal" or "RF Module Configuration" tab to configure the module settings.

NOTE: Failure to enter AT Command Mode is most commonly due to baud rate mismatch. Ensure the 'Baud' setting on the "PC Settings tab matches the interface data rate of the RF module (by default, BD parameter  $= 3$  (which is associated to 9600 bps)).

## <span id="page-7-0"></span>**2.1.2. Flow Control**

#### **Figure 2‐03. Internal Data Flow Diagram**

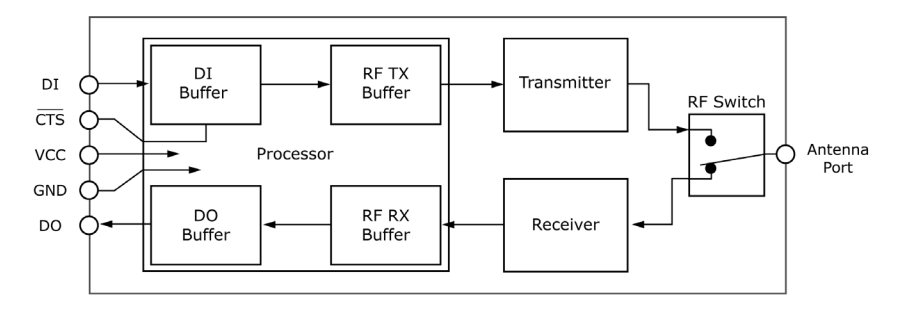

#### **DI (Data In) Buffer**

When serial data enters the RF module through the DI Pin, the data is stored in the DI Buffer until it can be transmitted.

When the RO (Packetization Timeout) parameter threshold is satisfied [refer to RO command description for more information], the module attempts to initialize an RF connection. If the module cannot immediately transmit (for instance, if it is already receiving RF data), the serial data continues to be stored in the DI Buffer. If the DI buffer becomes full, hardware or software flow control must be implemented in order to prevent overflow (loss of data between the host and the module).

#### **How to eliminate the need for flow control:**

- 1. Send messages that are smaller than the DI buffer size.
- 2. Interface at a lower baud rate [BD (Interface Data Rate) parameter] than the RF data rate.

#### **Case in which the DI Buffer may become full and possibly overflow:**

If the module is receiving a continuous stream of RF data, any serial data that arrives on the DI pin is placed in the DI Buffer. The data in the DI buffer will be transmitted over-the-air when the module is no longer receiving RF data in the network.

Refer to the BD (Interface Data Rate) [\[p15](#page-14-1)] and RO (Packetization Timeout) [[p19\]](#page-18-0) command descriptions for more information.

#### **DO (Data Out) Buffer**

When RF data is received, the data enters the DO buffer and is sent out the serial port to a host device. Once the DO Buffer reaches capacity, any additional incoming RF data is lost.

If the module is receiving a continuous stream of RF data, any serial data that arrives on the DI pin is placed in the DI Buffer. The data in the DI buffer will be transmitted over-the-air when the module is no longer receiving RF data in the network.

#### **Two cases in which the DO Buffer may become full and possibly overflow:**

- 1. If the RF data rate is set higher than the interface data rate of the module, the module will receive data from the transmitting module faster than it can send the data to the host.
- 2. If the host does not allow the module to transmit data out from the DO buffer because of being held off by hardware or software flow control.

# <span id="page-8-0"></span>**2.2. Modes of Operation**

XBee/XBee-PRO RF Modules operate in five modes.

#### **Figure 2‐04. XBee/XBee‐PRO RF Module Modes of Operation**

(The RF Modules operate in one mode at a time.)

When not receiving or transmitting data, the RF module is in Idle Mode. The RF module shifts into the other modes of operation under the following conditions:

- Serial data is received in the DI Buffer (Transmit Mode)
- Valid RF data is received through the antenna (Receive Mode)
- Sleep Mode condition is met (Sleep Mode)
- Command Mode Sequence is issued (Command Mode)

# <span id="page-8-1"></span>**2.2.1. Sleep Mode**

Sleep Modes enable the RF module to enter states of low-power consumption when not in use. In order to enter Sleep Mode, one of the following conditions must be met (in addition to the module having a non-zero SM parameter value):

- SLEEP (pin 9) is de-asserted.
- The module is idle (no data transmission or reception) for the amount of time defined by the ST (Time before Sleep) parameter. [NOTE: ST is only active when SM = 4-8.]

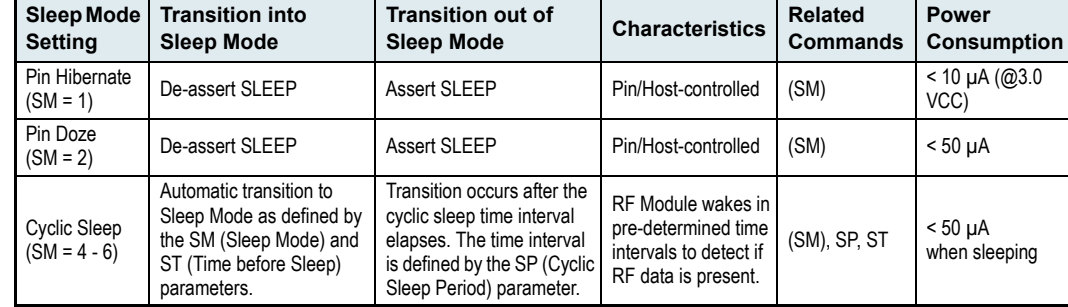

**Table 2‐01. Sleep Mode Configurations**

The SM command is central to setting Sleep Mode configurations. By default, Sleep Modes are disabled ( $SM = 0$ ) and the module remains in Idle/Receive Mode. When in this state, the module is constantly ready to respond to serial or RF activity.

#### **Pin/Host-controlled Sleep Modes**

#### **Pin Hibernate (SM = 1)**

- Pin/Host-controlled
- Typical power-down current: < 10 µA (@3.0 VCC)
- Wake-up time: 13.2 msec

Use this mode to wake a sleeping module by asserting SLEEP. Pin Hibernate Mode minimizes quiescent power (power consumed when in a state of rest or inactivity).

Pin Hibernate Mode is level-activated; when SLEEP is de-asserted, the module will finish any transmitting or receiving activities, enter Idle Mode and then enter the state of sleep. The module will not respond to either serial or RF activity while in pin sleep. The module will wake when SLEEP is asserted and is ready to transmit or receive when the  $\overline{\text{CTS}}$  line is low.

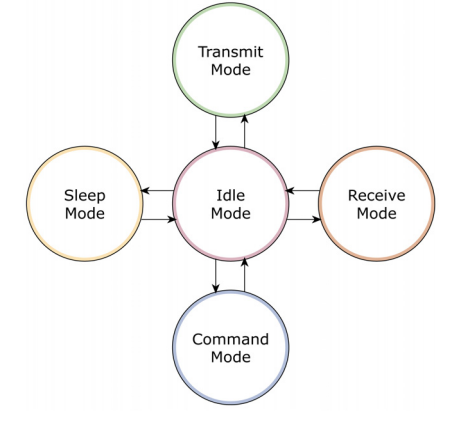

# **Pin Doze (SM = 2)**

- Pin/Host-controlled
- Typical power-down current: < 50 µA
- Wake-up time: 2 msec

Use this mode to wake a sleeping module by asserting SLEEP. This pin-controlled Sleep Mode minimizes wake-up time.

Pin Doze Mode is level-activated; when the SLEEP is de-asserted, the module will finish any transmitting or receiving activities, enter Idle Mode and then enter the sleep state. The module will not respond to either serial or RF activity while in pin sleep. The module will wake when SLEEP is asserted and is ready to transmit or receive when the CTS line is low.

#### **Cyclic Sleep Modes**

#### **Cyclic Sleep Remote (SM = 4)**

- Typical Power-down Current: < 50 µA (when asleep)
- Wake-up time: 2 msec

Use this mode to have a module periodically check for data. Cyclic Sleep Mode configures the module to sleep, then wake once a cycle to check for data from a module configured as a Cyclic Sleep Coordinator (SM = 6). The Cyclic Sleep Remote sends a poll request to the coordinator at a specific interval set by the SP (Cyclic Sleep Period) parameter. The coordinator will transmit any queued data addressed to that specific remote upon receiving the poll request. If no data is queued for the remote, the coordinator will not transmit and the remote will return to sleep for another cycle. If queued data is transmitted back to the remote, it will stay awake to allow for back and forth communication until the ST (Time before Sleep) timer expires.

Also note that CTS will go low each time the remote wakes, allowing for communication initiated by the remote host if desired.

#### **Cyclic Sleep Remote with Pin Wake-up (SM = 5)**

Use this mode to wake a sleeping remote module through either the RF interface or by the assertion of SLEEP for event-driven communications. The cyclic sleep mode works as described above  $(SM = 4)$  with the addition of a pin-controlled wake-up at the remote module. The module will wake quickly when a low is detected and set  $\overline{\text{CTS}}$  low as soon as it is ready to transmit or receive. Any activity will reset the ST (Time before Sleep) timer so the module will go back to sleep only after SLEEP is de-asserted and there is no activity for the duration of the timer.

#### **Cyclic Sleep Coordinator (SM = 6)**

- $\bullet$  Typical current = Receive current
- Always awake

Use this mode to configure a module to wake cyclic sleeping remotes through the RF interface. The cyclic sleep coordinator will accept a message addressed to a specific remote 16 or 64-bit address and hold it in a buffer until the remote wakes up and sends a poll to request the message. Messages that are not sent directly, must be buffered and requested are called "Indirect messages". The coordinator will only queue one indirect message at a time. The coordinator will hold the indirect message for a period 2.5 times the sleeping period indicated by the SP (Cyclic Sleep Period) parameter. The coordinator's SP parameter should be set to match the value used by the remotes. Also, the ST parameters of the coordinator and remotes should be set to the same value because the coordinator will track the 'awake' period of the recent 10 remotes to wake up. If the coordinator receives additional messages addressed to a remote that should be awake, the coordinator will send a direct message to that remote instead of queuing it. The coordinator is always awake so that any remote unit can transmit either a poll request or a data message at any time.

## <span id="page-10-0"></span>**2.2.2. Command Mode**

<span id="page-10-1"></span>To modify or read RF Module parameters, the module must first enter into Command Mode - a state in which incoming characters are interpreted as commands. A robust set of AT Commands are available for programming and customizing the module.

#### **AT Commands**

### **To Enter AT Command Mode:**

Send the 3-character command sequence  $N+++''$  and observe guard times before and after the command characters. [Refer to the "Default AT Command Mode Sequence" below.]

Default AT Command Mode Sequence (for transition to Command Mode):

- No characters sent for one second [GT (Guard Times) parameter = 0x3E8]
- Input three plus characters ("+++") within one second [CC (Command Sequence Character)  $parameter = 0x2B.$ ]
- No characters sent for one second [GT (Guard Times) parameter = 0x3E8]

All of the parameter values in the sequence can be modified to reflect user preferences.

### **To Send AT Commands:**

Send AT commands and parameters using the syntax shown below.

**Figure 2‐05. Syntax for sending AT Commands**

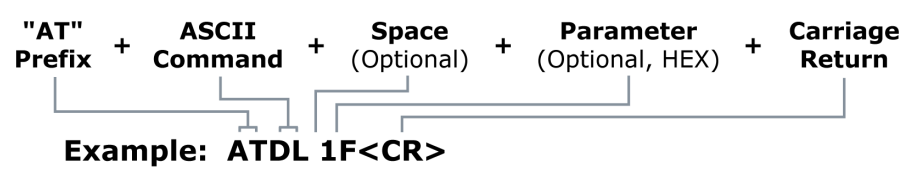

To read a parameter value stored in the RF module's register, leave the parameter field blank.

The preceding example would change the RF module Destination Address (Low) to "0x1F". To store the new value to non-volatile (long term) memory, subsequently send the WR (Write) command.

For modified parameter values to persist in the module's registry, changes must be saved to nonvolatile memory using the WR (Write) Command. Otherwise, parameters are restored to previously saved values after the module is powered off and then on again (or re-booted).

**System Response.** When a command is sent to the RF module, the module will parse and execute the command. Upon successful execution of a command, the module returns an "OK" message. If execution of a command results in an error, the module returns an "ERROR" message.

#### **To Exit AT Command Mode:**

- 1. Send ATCN (Exit Command Mode) Command.  $[OR]$
- 2. If no valid AT Commands are received within the time specified by CT (Command Mode Timeout) Command, the RF module automatically returns to Idle Mode.

For an example that illustrates programming the RF module using AT Commands, refer to the "RF Module Configuration" chapter [\[p13\]](#page-12-3).

# <span id="page-11-1"></span><span id="page-11-0"></span>**2.3. Networking Modes**

<span id="page-11-4"></span>Before transmitting data over-the-air, the RF module will first undergo CCA (Clear Channel Assessment). If the CCA fails, the packet will not be transmitted.

# **2.3.1. Addressing Overview**

Packets can be sent and received using a 16-bit or a 64-bit address (802.15.4 protocol). A unique 64-bit IEEE source address is assigned at the factory and can be read with the SL (Serial Number Low) and SH (Serial Number High) parameters.

To send a packet to a specific RF module using 64-bit addressing, set the Destination Address (DL + DH) to match the Source Address (SL + SH) of the intended destination RF module. To send a packet to a specific RF module using 16-bit addressing, set the DL (Destination Address Low) parameter to the MY (Source Address) parameter and set the DH (Destination Address High) parameter to "0x00000000."

## <span id="page-11-2"></span>**2.3.2. Unicast Mode**

Unicast Mode enables acknowledged communications. While in this mode, receiving modules send an ACK (acknowledgement) of RF packet reception to the transmitter. If the transmitting module does not receive the ACK, the transmitter will re-send the packet up to three times until the ACK is received.

Unicast Mode is the only mode that supports retries.

#### **Unicast Communications using 16-bit addressing**

The following table shows a sample configuration that would enable Unicast Mode communications using 16-bit short addresses.

| <b>Parameter</b>              | <b>RF Module 1</b> | <b>RF Module 2</b> |
|-------------------------------|--------------------|--------------------|
| MY (Source Address)           | 0x01               | 0x02               |
| DH (Destination Address High) |                    |                    |
| DL (Destination Address Low)  | 0x02               | 0x01               |

**Table 2‐02. Sample Unicast Configuration (using 16‐bit addressing)**

#### **Unicast Communications using 64-bit addressing**

The RF module's serial number (SL parameter concatenated to the SH parameter) can be used as a 64-bit source address when the MY (16-bit Source Address) parameter is disabled. When the MY parameter is disabled (set MY to 0xFFFF), the module's source address is set to the 64-bit IEEE address stored in the SH and SL parameters.

To send a packet to a specific module, set the Destination Address (DL + DH) so it matches the Source Address (SL + SH) of the intended destination module.

## <span id="page-11-3"></span>**2.3.3. Broadcast Mode**

Any RF module will accept a packet that contains a broadcast address. When configured to operate in Broadcast Mode, receiving modules do not send ACKs (Acknowledgements) and transmitting RF modules do not automatically re-send packets as is the case in Unicast Mode.

To send a broadcast packet to all modules regardless of 16-bit or 64-bit addressing, set destination addresses of all the modules as shown below.

Sample Configuration (All modules in the network):

- DL (Destination Low Address) = 0x0000FFFF
- DH (Destination High Address) = 0x00000000

NOTE: When programming the module, parameters are entered in hexadecimal notation (without the "0x" prefix). Leading zeros may be omitted.

For more information regarding RF module parameter modification, refer to the "Command Mode" [[p11\]](#page-10-0) and "RF Module Configuration" [\[p13](#page-12-3)] sections.

# <span id="page-12-3"></span><span id="page-12-0"></span>**3. RF Module Configuration**

# <span id="page-12-2"></span><span id="page-12-1"></span>**3.1. Programming the RF Module**

Refer to the "Command Mode" section [\[p11](#page-10-1)] for more information about entering Command Mode, sending AT commands and exiting Command Mode.

# **3.1.1. Programming Examples**

#### **Setup**

The programming examples in this section require the installation of MaxStream's X-CTU Software and a serial connection to a PC. (MaxStream stocks RS-232 and USB boards to facilitate interfacing to a PC.)

- 1. Install MaxStream's X-CTU Software to a PC by double-clicking the "setup\_X-CTU.exe" file. (The file is located on the MaxStream CD and under the 'Software' section of the following web page: www.maxstream.net/helpdesk/download.php)
- 2. Mount the RF module to an interface board, then connect the module assembly to a PC.
- 3. Launch the X-CTU Software and select the 'PC Settings' tab. Verify the baud and parity settings of the Com Port match those of the RF module.

NOTE: Failure to enter AT Command Mode is most commonly due to baud rate mismatch. Ensure the 'Baud' setting on the 'PC Settings' tab matches the interface data rate of the RF module (by default, BD parameter  $= 3$  (which corresponds to 9600 bps)).

#### **Sample Configuration: Modify RF Module Destination Address**

Example: Utilize the 'Terminal' tab of the X-CTU Software to change the RF module's DL (Destination Address Low) parameter and save the new address to non-volatile memory.

After establishing a serial connection between the RF module and a PC [refer to the 'Setup' section above], select the 'Terminal' tab of the X-CTU Software and enter the following command lines ('CR' stands for carriage return):

Method 1 (One line per command))

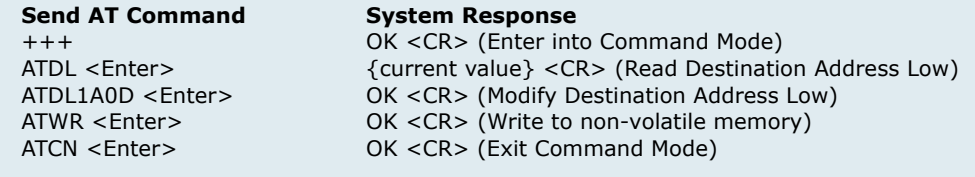

Method 2 (Multiple commands on one line)

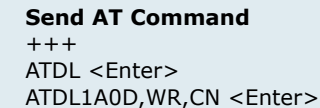

#### **System Response**

OK <CR> (Enter into Command Mode) {current value} <CR> (Read Destination Address Low) OK <CR> (Execute commands)

#### **Sample Configuration: Restore RF Module Defaults**

Example: Utilize the 'Modem Configuration' tab of the X-CTU Software to restore default parameter values of the RF module.

After establishing a connection between the RF module and a PC [refer to the 'Setup' section above], select the 'Modem Configuration' tab of the X-CTU Software.

- 1. Select the 'Read' button.
- 2. Select the 'Restore' button.

# **3.2. Command Reference Table**

<span id="page-13-0"></span>**Table 3‐01. XBee/XBee‐PRO Commands** (RF modules expect numerical values in hexadecimal. Hexadecimal values are designated by the "0x" prefix. Decimal equivalents are designated by the "d" suffix.)

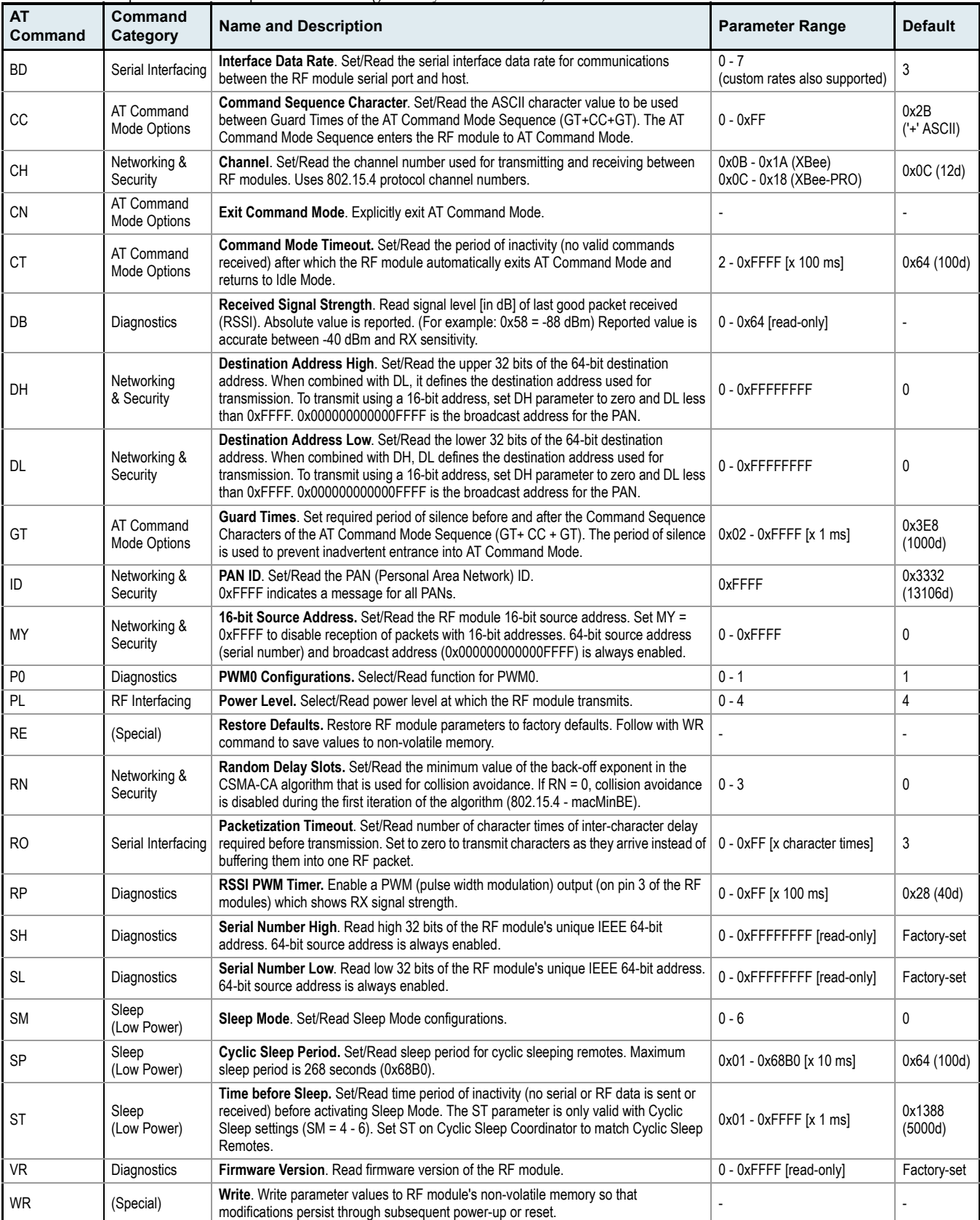

*© 2005 MaxStream, Inc., Confidential & Proprietary ‐ All Rights Reserved 14*

# <span id="page-14-0"></span>**3.3. Command Descriptions**

Command descriptions in this section are listed alphabetically. Command categories are designated within "< >" symbols that follow each command title. XBee-PRO RF modules expect parameter values in hexadecimal (designated by the "0x" prefix).

#### <span id="page-14-1"></span>**BD (Interface Data Rate) Command**

<Serial Interfacing> The BD command is used to set and read the serial interface data rate (baud rate) used between the RF module and host. This parameter determines the rate at which serial data is sent to the RF module from the host. Modified interface data rates do not take effect until the CN (Exit AT Command Mode) command is issued and the system returns the 'OK' response.

When parameters 0-7 are sent to the RF module, the respective interface data rates are used (as shown in the table on the right).

The RF data rate is not affected by the BD parameter. If the interface data rate is set higher than the RF data rate, a flow control configuration may need to be implemented.

AT Command: ATBD

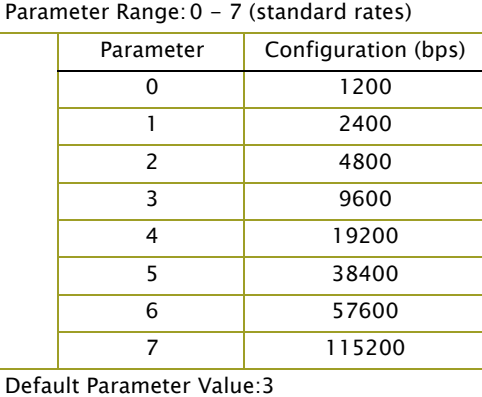

#### **Non-standard Interface Data Rates:**

When parameter values outside the range of standard baud rates are sent, the closest interface data rate represented by the number is stored in the BD register. For example, a rate of 19200 bps can be set by sending the following command line "ATBD4B00". NOTE: When using Max-Stream's X-CTU Software, non-standard interface data rates can only be set and read using the X-CTU 'Terminal' tab. Non-standard rates are not accessible through the 'Modem Configuration' tab.

When the BD command is sent with a non-standard interface data rate, the UART will adjust to accommodate the requested interface rate. In most cases, the clock resolution will cause the stored BD parameter to vary from the parameter that was sent (refer to the table below). Reading the BD command (send "ATBD" command without an associated parameter value) will return the value that was actually stored to the BD register.

**Table 3‐02. Parameters Sent Versus Parameters Stored**

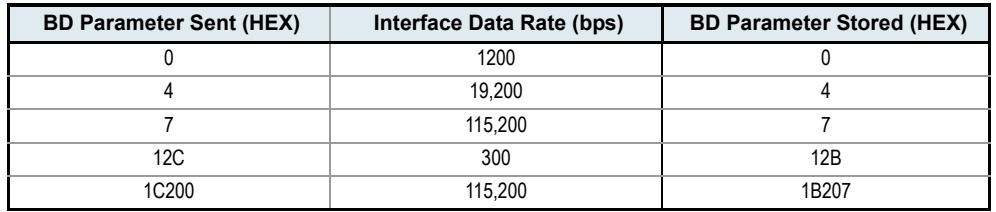

#### **CC (Command Sequence Character) Command**

<AT Command Mode Options> The CC command is used to set and read the ASCII character used between guard times of the AT Command Mode Sequence (GT +  $CC + GT$ ). This sequence enters the RF module into AT Command Mode so that data entering the modem from the host is recognized as commands instead of payload.

AT Command: ATCC

Parameter Range: 0 - 0xFF Default Parameter Value: 0x2B (ASCII "+") Related Commands: GT (Guard Times)

Refer to the Command Mode section [\[p11](#page-10-1)] for more information regarding the AT Command Mode Sequence.

#### **CH (Channel) Command**

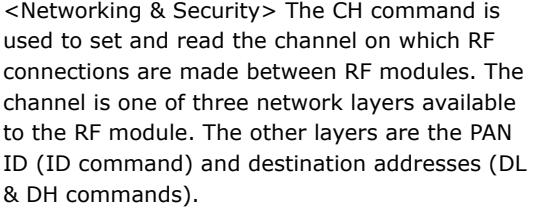

AT Command: ATCH Parameter Range: 0x0B - 0x1A (XBee) 0x0C - 0x18 (XBee-PRO) Default Parameter Value: 0x0C (12 decimal) Related Commands: ID (PAN ID), DL (Destination Address Low, DH (Destination Address High)

In order for RF modules to communicate with

each other, the RF modules must share the same channel number. Different channels can be used to prevent RF modules in one network from listening to transmissions of another.

*The RF module uses channel numbers of the 802.15.4 standard.*

*Center Frequency = 2.405 + (CH - 11d) \* 5 MHz (d = decimal)* 

Refer to the "Addressing Overview" section [\[p12\]](#page-11-4) for more information.

### **CN (Exit AT Command Mode) Command**

<AT Command Mode Options> The CN command is used to explicitly exit the RF module from AT Command Mode.

AT Command: ATCN

#### **CT (Command Mode Timeout) Command**

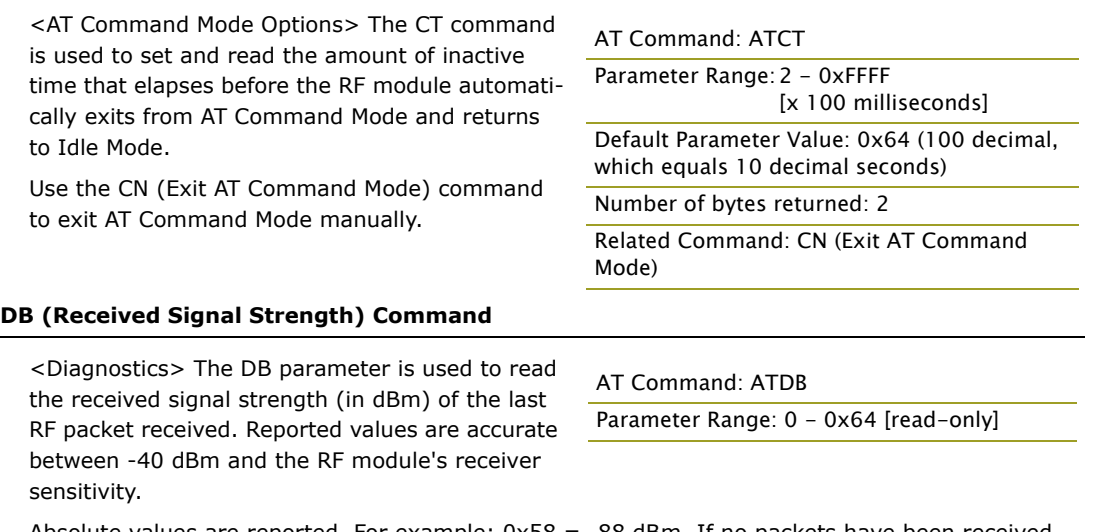

Absolute values are reported. For example:  $0x58 = -88$  dBm. If no packets have been received (since last reset, power cycle or sleep event), "0" will be reported.

#### **DH (Destination Address High) Command**

<Networking & Security> The DH command is used to set and read the upper 32 bits of the RF module's 64-bit destination address. When combined with the DL (Destination Address Low) parameter, it defines the destination address used for transmission.

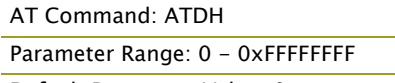

Default Parameter Value: 0

Related Commands: DL (Destination Address Low), CH (Channel), ID (PAN VID), MY (Source Address)

RF modules will only communicate with other RF modules having the same channel (CH parameter), PAN ID (ID parameter) and destination address (DH + DL parameters).

To transmit using a 16-bit address, set the DL parameter to zero and the DH parameter less than 0xFFFF. 0x000000000000FFFF (DH concatenated to DL) is the broadcast address for the PAN.

Refer to the "Addressing Overview" section [\[p12\]](#page-11-4) for more information.

#### **DL (Destination Address Low) Command**

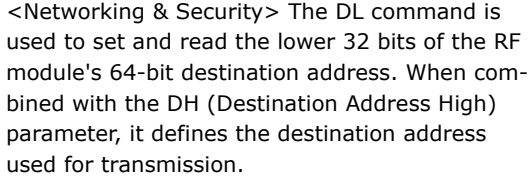

AT Command: ATDL

Parameter Range: 0 - 0xFFFFFFFF

Default Parameter Value: 0

Related Commands: DH (Destination Address High), CH (Channel), ID (PAN VID), MY (Source Address)

[x 1 millisecond]

RF modules will only communicate with other RF

modules having the same channel (CH parameter), PAN ID (ID parameter) and destination address (DH + DL parameters).

To transmit using a 16-bit address, set the DL parameter to zero and the DH parameter less than 0xFFFF. 0x000000000000FFFF (DH concatenated to DL) is the broadcast address for the PAN.

Refer to the "Addressing Overview" section [\[p12\]](#page-11-4) for more information.

#### **GT (Guard Times) Command**

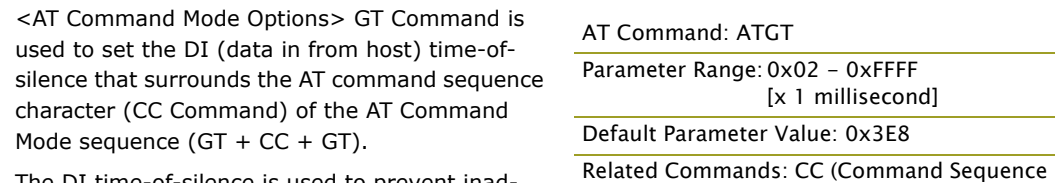

The DI time-of-silence is used to prevent inadvertent entrance into AT Command Mode.

Refer to the Command Mode section [\[p11](#page-10-1)] for more information regarding the AT Command Mode Sequence.

#### **ID (Pan ID) Command**

<Networking & Security> The ID command is used to set and read the PAN (Personal Area Network) ID of the RF module. Only RF modules with matching PAN IDs can communicate with each other. RF modems with non-matching PAN IDs will not receive unintended data transmission.

AT Command: ATID

Character)

Parameter Range: 0 - 0xFFFF Default Parameter Value:0x3332 (13106 decimal)

Setting ID to 0xFFFF indicates a global message for all PANs.

Refer to the "Addressing Overview" section [\[p12\]](#page-11-4) for more information.

#### **MY (16-bit Source Address) Command**

<Networking & Security> The MY command is used to set and read the 16-bit source address of the RF module.

By setting MY to 0xFFFF, the reception of RF packets having a 16-bit address is disabled. The 64-bit address is the module serial number and is always enabled.

#### AT Command: ATMY

Parameter Range: 0 - 0xFFFF

Default Parameter Value: 0

Related Commands: DH (Destination Address High), DL (Destination Address Low), CH (Channel), ID (PAN ID)

Refer to the "Addressing Overview" section [\[p12\]](#page-11-4) for more information.

### **P0 (PWM0 Configuration) Command**

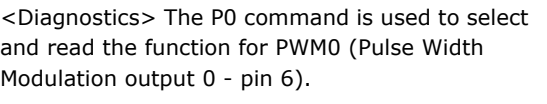

Note: The second character in the command is a zero ("0"), not the letter "O".

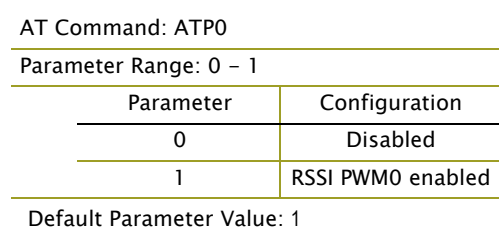

#### **PL (Power Level) Command**

<RF Interfacing> The PL command is used to select and read the power level at which the RF module transmits conducted power.

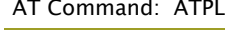

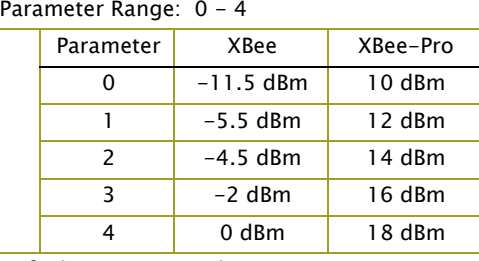

Default Parameter Value: 4

#### **RE (Restore Defaults) Command**

<(Special)> The RE command is used to restore all configurable parameters to their factory default settings. The RE command does not write

#### AT Command: ATRE

restored values to non-volatile (persistent) memory. Issue the WR (Write) command after issuing the RE command to save restored parameter values to non-volatile memory.

#### **RN (Random Delay Slots) Command**

<Networking & Security> The RN command is used to set and read the minimum value of the back-off exponent in the CSMA-CA algorithm. The CSMA-CA algorithm was engineered for collision avoidance (random delays are inserted to prevent data loss caused by data collisions).

AT Command: ATRN Parameter Range:  $0 - 3$ Default Parameter Value: 0

If RN = 0, collision avoidance is disabled during the first iteration of the algorithm (802.15.4 macMinBE).

CSMA-CA stands for "Carrier Sense Multiple Access - Collision Avoidance". Unlike CSMA-CD (reacts to network transmissions after collisions have been detected), CSMA-CA acts to prevent data collisions before they occur. As soon as a modem receives a packet that is to be transmitted, it checks if the channel is clear (no other modem is transmitting). If the channel is clear, the packet is sent over-the-air. If the channel is not clear, the RF module waits for a randomly selected period of time, then checks again to see if the channel is clear. After a time, the process ends and the data is lost.

#### <span id="page-18-0"></span>**RO (Packetization Timeout) Command**

<Serial Interfacing> The RO command is used to set and read the number of character times of inter-character delay required before transmission. RF transmission commences when data is detected in the DI (data in from host) buffer and RO character times of silence are detected on the UART receive lines (after receiving at least 1 byte).

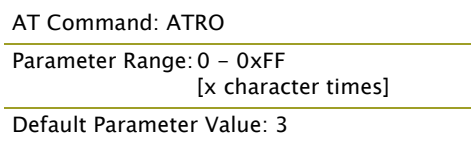

(RF transmission will also commence when 100 bytes (maximum packet size) are received in the DI buffer.)

Set the RO parameter to '0' to transmit characters as they arrive instead of buffering them into one RF packet.

### **RP (RSSI PWM Timer) Command**

<Diagnostics> The RP command is used to enable PWM (Pulse Width Modulation) output on the RF module. The output is calibrated to show the level a received RF signal is above the sensitivity level of the RF module. The PWM pulses vary from zero to 95 percent. Zero to twenty-nine

AT Command: ATRP

Parameter Range: 0 - 0xFF [x 100 milliseconds]

Default Parameter Value: 0x28 (40 decimal)

percent means the received RF signal is at or below the published sensitivity level of the RF module. The following table shows levels above sensitivity and PWM values.

The total period of the PWM output is 8.32 ms. Because there are 40 steps in the PWM output, the minimum step size is 0.208 ms.

**Table 3‐03. PWM Percentages**

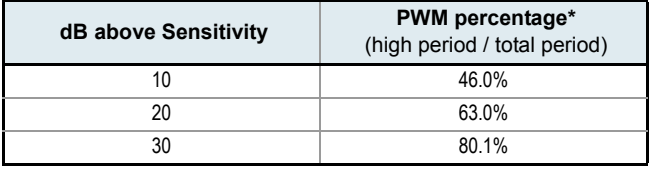

\* PWM% = (295 + (17.5 \* dBm above sensitivity)) / 10.24

A non-zero value defines the time that the PWM output will be active with the RSSI value of the last received RF packet. After the set time when no RF packets are received, the PWM output will be set low (0 percent PWM) until another RF packet is received. The PWM output will also be set low at power-up until the first RF packet is received. A parameter value of 0xFF permanently enables the PWM output and it will always reflect the value of the last received RF packet.

#### **SH (Serial Number High) Command**

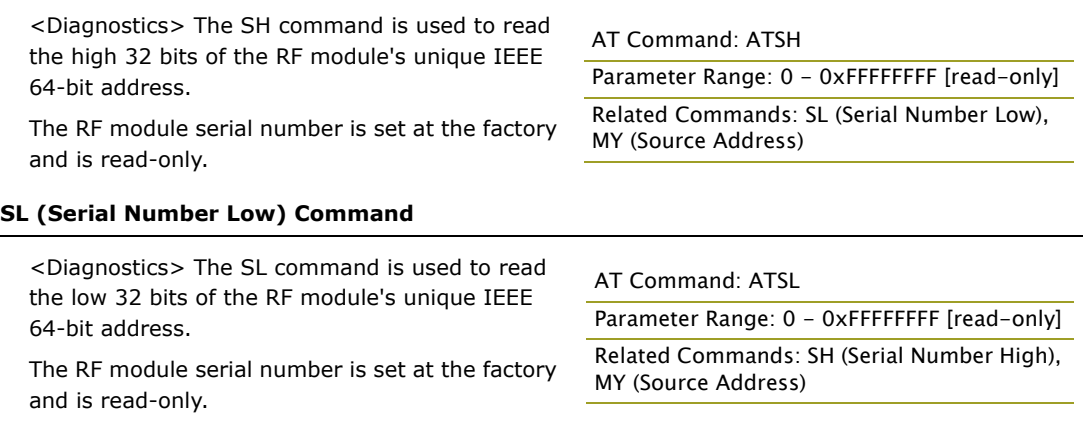

#### **SM (Sleep Mode) Command**

<Sleep Mode (Low Power)> The SM command is used to set and read RF module Sleep Mode settings. By default, Sleep Modes are disabled (SM = 0) and the RF module remains in Idle/Receive Mode. When in this state, the RF module is constantly ready to respond to either serial or RF activity.

#### AT Command: ATSM

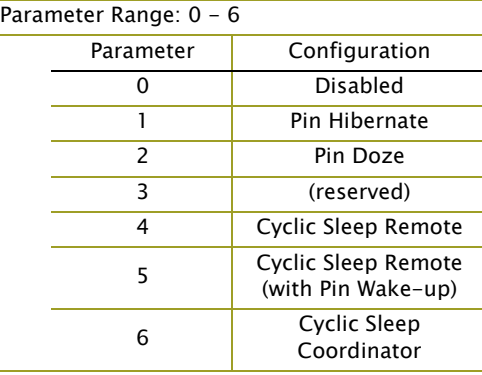

Default Parameter Value: 0

Related Commands: SP (Cyclic Sleep Period), ST (Time before Sleep)

#### **SP (Cyclic Sleep Period) Command**

<Sleep Mode (Low Power)> The SP command is used to set and read the duration of time in which a remote RF module sleeps. After the cyclic sleep period is over, the RF module wakes and checks for data. If data is not present, the RF module goes back to sleep. The maximum sleep period is 268 seconds (SP =  $0x68B0$ ).

The SP parameter is only valid if the RF module is configured to operate in Cyclic Sleep (SM =  $4-6$ ).

#### **ST (Time before Sleep) Command**

<Sleep Mode (Low Power)> The ST command is used to set and read the period of time that the RF module remains inactive (no transmitting or receiving) before entering into Sleep Mode.

For example, if the ST parameter is set to its default value of 0x1388 (5000 decimal), the RF module will enter into Sleep mode after 5 seconds of inactivity. This command can only be used if Cyclic Sleep settings have been selected using SM (Sleep Mode) Command (SM =  $4-6$ ).

#### **VR (Firmware Version) Command**

<Diagnostics> The VR command is used to read which firmware version is stored in the RF mod-

#### AT Command: ATSP

Parameter Range: 1 - 0x68B0 [x 10 milliseconds]

Default Parameter Value:0x64

(100 decimal)

Related Commands: SM (Sleep Mode), ST (Time before Sleep)

#### AT Command: ATST

Parameter Range: 1 - 0xFFFF [x 1 millisecond]

Default Parameter Value:0x1388 (5000 decimal) Related Commands: SM (Sleep Mode),

SP (Cyclic Sleep Period)

ule.

AT Command: ATVR

Parameter Range: 1 - 0xFFFF [read only]

**WR (Write) Command**

<(Special)> The WR command is used to write configurable parameters to the RF module's nonvolatile memory (Parameter values remain in RF

AT Command: ATWR

module's memory until overwritten by subsequent use of the WR Command).

If changes are made without writing them to non-volatile memory, the RF module reverts back to previously saved parameters the next time the RF module is powered-on.

# <span id="page-20-0"></span>**Appendix A: Agency Certifications**

# <span id="page-20-4"></span><span id="page-20-1"></span>**FCC Certification (pending)**

The XBee/XBee-PRO RF Module complies with Part 15 of the FCC rules and regulations. Compliance with the labeling requirements, FCC notices and antenna usage guidelines is required.

To fulfill FCC Certification requirements, the OEM must comply with the following regulations:

- 1. The system integrator must ensure that the text on the external label provided with this device is placed on the outside of the final product [Figure A-01].
- 2. The XBee/XBee-PRO RF Module may be used only with approved antennas that have been tested with this modem.

## <span id="page-20-2"></span>**OEM Labeling Requirements**

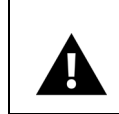

WARNING: The Original Equipment Manufacturer (OEM) must ensure that FCC labeling requirements are met. This includes a clearly visible label on the outside of the final product enclosure that displays the contents shown in the figure below.

#### **Figure A‐01. Required FCC Label for OEM products containing the XBee/XBee‐PRO RF Module**

Contains FCC ID: pending

The enclosed device complies with Part 15 of the FCC Rules. Operation is subject to the following two conditions: (1) this device may not cause harmful interference and (2) this device must accept any interference received, including interference that may cause undesired operation.

## <span id="page-20-3"></span>**FCC Notices**

**IMPORTANT:** The XBee/XBee-PRO OEM RF Module has been certified by the FCC for use with other products without any further certification (as per FCC section 2.1091). Changes or modifications not expressly approved by MaxStream could void the user's authority to operate the equipment.

**IMPORTANT:** OEMs must test final product to comply with unintentional radiators (FCC section 15.107 & 15.109) before declaring compliance of their final product to Part 15 of the FCC Rules.

**IMPORTANT:** The RF module has been certified for remote and base radio applications. If the module will be used for portable applications, the device must undergo SAR testing.

This equipment has been tested and found to comply with the limits for a Class B digital device, pursuant to Part 15 of the FCC Rules. These limits are designed to provide reasonable protection against harmful interference in a residential installation. This equipment generates, uses and can radiate radio frequency energy and, if not installed and used in accordance with the instructions, may cause harmful interference to radio communications. However, there is no guarantee that interference will not occur in a particular installation.

If this equipment does cause harmful interference to radio or television reception, which can be determined by turning the equipment off and on, the user is encouraged to try to correct the interference by one or more of the following measures: Re-orient or relocate the receiving antenna, Increase the separation between the equipment and receiver, Connect equipment and receiver to outlets on different circuits, or Consult the dealer or an experienced radio/TV technician for help.

# <span id="page-21-0"></span>**FCC-Approved Antennas (2.4 GHz)**

The XBee/XBee-Pro OEM RF Module can be installed utilizing antennas and cables constructed with standard connectors (Type-N, SMA, TNC, etc.) if the installation is performed professionally and according to FCC guidelines. For installations not performed by a professional, non-standard connectors (RPSMA, RPTNC, etc.) must be used.

The modules are pre-FCC approved for use in fixed base station and mobile applications [refer to table below]. As long as the antenna is mounted at least 20 cm (8 in) from nearby persons, the application is considered a mobile application. Antennas not listed in the table must be tested to comply with FCC Section 15.203 (unique antenna connectors) and Section 15.247 (emissions). **Table A‐02. Antennas approved for use with the XBee/XBee‐PRO OEM RF Modules (all 2.4 GHz)**

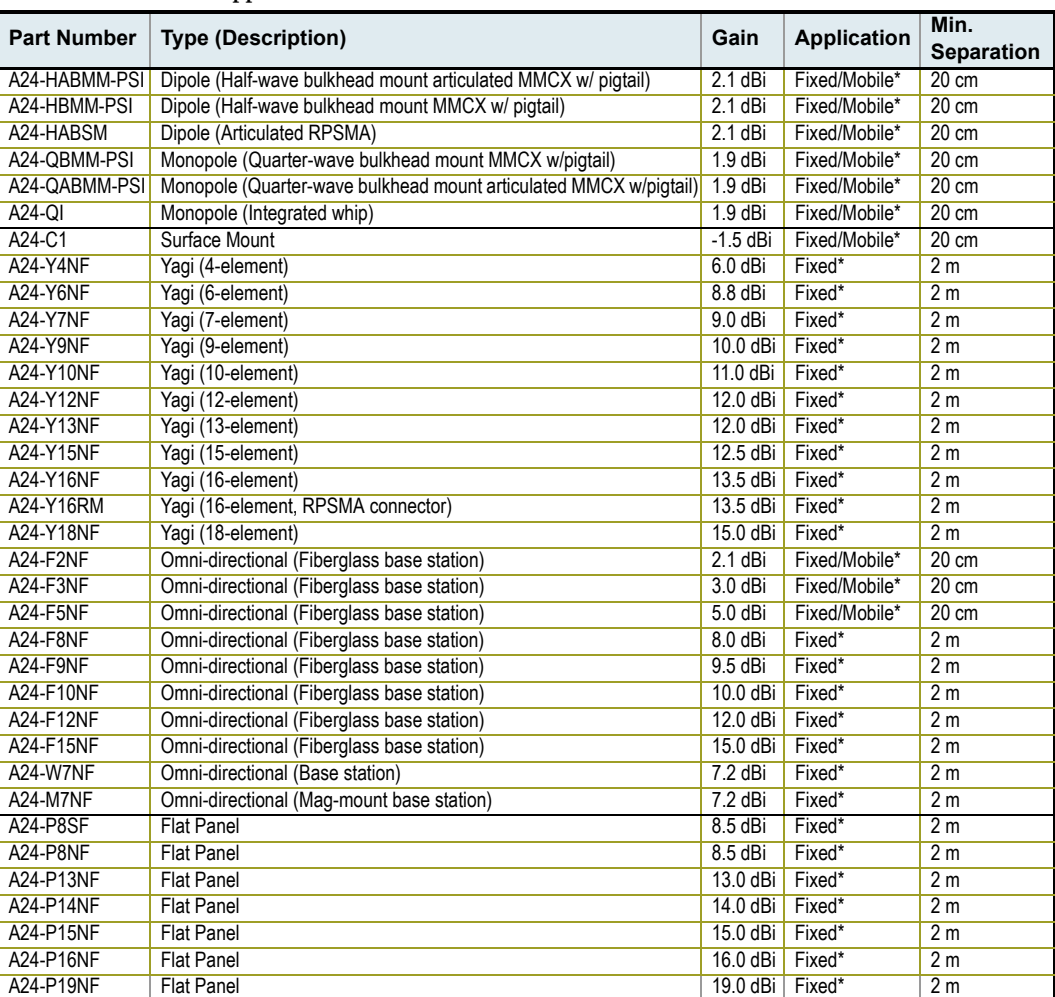

\* Antennas can be approved for portable applications if integrator gains approval through SAR testing. If the antenna will be mounted closer than 20 cm to nearby persons, then the application is considered "portable" and requires an additional test performed on the final product. This test is called the Specific Absorption Rate (SAR) testing and measures the emissions from the module and how they affect the person.

#### **RF Exposure**

![](_page_21_Picture_7.jpeg)

WARNING: To satisfy FCC RF exposure requirements for mobile transmitting devices, a separation distance of 20 cm or more should be maintained between the antenna of this device and persons during device operation. To ensure compliance, operations at closer than this distance is not recommended.

The antenna used for this transmitter must not be co-located in conjunction with any other antenna or transmitter.

The preceding statement must be included as a CAUTION statement in manuals for OEM products to alert users on FCC RF Exposure compliance.

![](_page_21_Figure_11.jpeg)

# <span id="page-22-0"></span>**European Certification (pending)**

The XBee/XBee-PRO RF Module has been certified for use in several European countries. For a complete list, refer to www.maxstream.net.

If the XBee/XBee-PRO RF Modules are incorporated into a product, the manufacturer must ensure compliance of the final product to the European harmonized EMC and low-voltage/safety standards. A Declaration of Conformity must be issued for each of these standards and kept on file as described in Annex II of the R&TTE Directive. Furthermore, the manufacturer must maintain a copy of the XBee/XBee-PRO user manual documentation and ensure the final product does not exceed the specified power ratings, antenna specifications, and/or installation requirements as specified in the user manual. If any of these specifications are exceeded in the final product, a submission must be made to a notified body for compliance testing to all required standards.

## <span id="page-22-1"></span>**OEM Labeling Requirements**

The 'CE' marking must be affixed to a visible location on the OEM product.

**Figure A‐03. CE Labeling Requirements**

![](_page_22_Figure_7.jpeg)

The CE mark shall consist of the initials "CE" taking the following form:

- If the CE marking is reduced or enlarged, the proportions given in the above graduated drawing must be respected.
- The CE marking must have a height of at least 5mm except where this is not possible on account of the nature of the apparatus.
- The CE marking must be affixed visibly, legibly, and indelibly.

## <span id="page-22-2"></span>**Restrictions**

France - France imposes restrictions on the 2.4 GHz band. Go to www.art-telecom.Fr or contact MaxStream for more information.

Norway - Norway prohibits operation near Ny-Alesund in Svalbard. More information can be found at the Norway Posts and Telecommunications site (www.npt.no).

### <span id="page-22-3"></span>**Declarations of Conformity**

MaxStream has issued Declarations of Conformity for the XBee/XBee-PRO RF Modules concerning emissions, EMC and safety. Files are located in the 'documentation' folder of the MaxStream CD.

### Important Note

MaxStream does not list the entire set of standards that must be met for each country. MaxStream customers assume full responsibility for learning and meeting the required guidelines for each country in their distribution market. For more information relating to European compliance of an OEM product incorporating the XBee/XBee-PRO RF Module, contact MaxStream, or refer to the following web sites:

CEPT ERC 70-03E - Technical Requirements, European restrictions and general requirements: Available at www.ero.dk/.

R&TTE Directive - Equipment requirements, placement on market: Available at www.ero.dk/.

# <span id="page-23-0"></span>**Appendix B: Development Guide**

# <span id="page-23-1"></span>**Development Kit Contents**

The XBee Development Kit includes the hardware and software needed to rapidly create long range wireless links between devices.

**Table B‐01. Items Included in the Development Kit**

![](_page_23_Picture_275.jpeg)

# <span id="page-23-2"></span>**Interfacing Options**

The development kit includes an RS-232 and a USB interface board. Both boards provide a direct connection to many serial devices and therefore provide access to the RF module registries. Parameters stored in the registry allow OEMs and integrators to customize the modules to suite the needs of their data radio systems.

The following sections illustrate how to use the interface boards for development purposes. The MaxStream Interface board provides means for connecting the module to any node that has an available RS-232 or USB connector. Since the module requires signals to enter at TTL voltages, one of the main functions of the interface board is to convert signals between TTL levels and RS-232 and USB levels.

Note: In the following sections, an OEM RF Module mounted to an interface board will be referred to as a "Module Assembly".

# <span id="page-24-0"></span>**RS-232 Interface Board**

# **Physical Interface**

<span id="page-24-1"></span>![](_page_24_Figure_3.jpeg)

male center conductor.

B-02a. DIP Switch

## **B-01a. Reset Switch**

B-02b. Antenna Port

## <span id="page-25-0"></span>**RS-232 Pin Signals**

**Figure B‐03. Pins used on the female RS‐232 (DB‐9) Serial Connector** 

![](_page_25_Figure_3.jpeg)

**Table B‐02. Pin Assignments and Implementations**

![](_page_25_Picture_222.jpeg)

\* Functions listed in the implementation column may not be available at the time of release.

## <span id="page-26-0"></span>**Wiring Diagrams**

![](_page_26_Figure_2.jpeg)

Figure B-04. DTE Device (RS-232, male DB-9 connector) wired to a DCE Module Assembly (female DB-9)

Figure B-05. DCE Module Assembly (female DB-9 connector) wired to a DCE Device (RS-232, male DB-9)

![](_page_26_Figure_5.jpeg)

![](_page_26_Figure_6.jpeg)

**Figure B‐06. Typical wireless link between DTE and DCE devices**

![](_page_26_Figure_8.jpeg)

### <span id="page-27-0"></span>**Adapters**

The development kit includes several adapters that support the following functions:

- Performing Range Tests
- Testing Cables
- Connecting to other RS-232 DCE and DTE devices
- Connecting to terminal blocks or RJ-45 (for RS-485/422 devices)

#### **NULL Modem Adapter (male-to-male)**

**Part Number: JD2D2-CDN-A (Black, DB-9 M-M)** The male-to-male NULL modem adapter is used to connect two DCE devices. A DCE device connects with a straight-through cable to the male serial port of a computer (DTE).

**Figure B‐07. Male NULL modem adapter and pinouts**

![](_page_27_Figure_10.jpeg)

**Figure B‐08. Example of a MaxStream Radio Modem (DCE Device) connecting to another DCE device)**

![](_page_27_Figure_12.jpeg)

#### **NULL Modem Adapter (female-to-female)**

Part Number: JD3D3-CDN-A (Gray, DB-9 F-F) The female-to-female NULL modem adapter is used to verify serial cabling is functioning properly. To test cables, insert the female-to-female NULL modem adapter in place of a pair of module assemblies (RS-232 interface board + XTend Module) and test the connection without radio modules in the connection.

**Figure B‐09. Female NULL modem adapter and pinouts**

![](_page_27_Figure_16.jpeg)

#### **Serial Loopback Adapter**

Part Number: JD2D3-CDL-A (Red, DB-9 M-F) The serial loopback adapter is used for range testing. During a range test, the serial loopback adapter configures the module to function as a repeater by looping serial data back into the radio for retransmission.

**Figure B‐10. Serial loopback adapter and pinouts**

![](_page_27_Figure_20.jpeg)

# <span id="page-28-0"></span>**USB Interface Board**

# **Physical Interface**

<span id="page-28-1"></span>![](_page_28_Figure_3.jpeg)

<span id="page-28-2"></span>B-12a. DIP Switch

# **USB Pin Signals**

**Table B‐03. USB signals and their implantations on the XBee/XBee‐PRO RF Module**

![](_page_28_Picture_230.jpeg)

*© 2005 MaxStream, Inc., Confidential & Proprietary ‐ All Rights Reserved 29*

# <span id="page-29-0"></span>**Appendix C: Additional Information**

# <span id="page-29-1"></span>**1-Year Warranty**

XBee/XBee-PRO RF Modules from MaxStream, Inc. (the "Product") are warranted against defects in materials and workmanship under normal use, for a period of 1-year from the date of purchase. In the event of a product failure due to materials or workmanship, MaxStream will repair or replace the defective product. For warranty service, return the defective product to MaxStream, shipping prepaid, for prompt repair or replacement.

The foregoing sets forth the full extent of MaxStream's warranties regarding the Product. Repair or replacement at MaxStream's option is the exclusive remedy. THIS WARRANTY IS GIVEN IN LIEU OF ALL OTHER WARRANTIES, EXPRESS OR IMPLIED, AND MAXSTREAM SPECIFICALLY DISCLAIMS ALL WARRANTIES OF MERCHANTABILITY OR FITNESS FOR A PARTICULAR PURPOSE. IN NO EVENT SHALL MAXSTREAM, ITS SUPPLIERS OR LICENSORS BE LIABLE FOR DAMAGES IN EXCESS OF THE PURCHASE PRICE OF THE PRODUCT, FOR ANY LOSS OF USE, LOSS OF TIME, INCONVE-NIENCE, COMMERCIAL LOSS, LOST PROFITS OR SAVINGS, OR OTHER INCIDENTAL, SPECIAL OR CONSEQUENTIAL DAMAGES ARISING OUT OF THE USE OR INABILITY TO USE THE PRODUCT, TO THE FULL EXTENT SUCH MAY BE DISCLAIMED BY LAW. SOME STATES DO NOT ALLOW THE EXCLUSION OR LIMITATION OF INCIDENTAL OR CONSEQUENTIAL DAMAGES. THEREFORE, THE FOREGOING EXCLUSIONS MAY NOT APPLY IN ALL CASES. This warranty provides specific legal rights. Other rights which vary from state to state may also apply.

# <span id="page-29-2"></span>**Ordering Information**

![](_page_29_Figure_6.jpeg)

XBP24-AWI-001 = XBee-PRO OEM RF Module, 2.4 GHz, attached wire antenna, Industrial temperature rating, IEEE 802.15.4 standard

# <span id="page-30-0"></span>**Contact MaxStream**

Free and unlimited technical support is included with every MaxStream Radio Modem sold. For the best in wireless data solutions and support, please use the following resources:

![](_page_30_Picture_75.jpeg)

MaxStream office hours are 8:00 am - 5:00 pm [U.S. Mountain Standard Time]